2010年7月

ヤマハホームシアターパッケージYHT-S350, YHT-S400をご使用のお客様へ

### ファームウェア更新のお知らせ

ヤマハではこの度、YHT-S350及びYHT-S400の機能向上の為に新しいファームウェアを提供致し ます。

このファームウェアは本機にHDMI接続時の3D映像機能に対応するものです。

ご用意して頂くもの

- ◆ CD-R/RWを使い音楽CDが作成できるパソコン
- 光デジタル音声接続のできるCDプレーヤー もしくはブルーレイ(BD)かDVDプレーヤー/レコーダー\*1 \*1 CDプレーヤー推奨 BD・DVDプレーヤー/レコーダーの中には本ファームウェア更新が行えない場合があります。

#### 更新の対象になっているか事前にご確認下さい

製造番号を確認する事でファームウェア更新が必要かどうか判別できます。 2ページ目にある製造番号の位置と対象範囲をご確認下さい。

次ページ以降に実際の更新手順について記載しています。概要は以下の通りです。

- 1. アップデートCDの作成 (音楽CD)
- 2. CD、DVDもしくはブルーレイ(BD)プレーヤー/レコーダーとの光接続
- 3. ファームウェア更新モードに入る
- 4. アップデートCDの再生(ファームウェア更新)

## ご注意: 本ファームウェア更新を実施しますと音質設定やラジオ局のプリセットを含む全ての 設定情報が工場出荷状態に戻ります。

#### ■重要

当社がネットワーク経由またはホームページ上などでご提供する正式なアップデートデータ以外の使用や、 当社からお知らせする方法以外でのアップデートは行わないでください。不正な状態で本体機能の更新を 行った場合、動作保証を行わないだけでなく、アフターサービスおよび保証の対象外となります。

# 製造番号の貼付位置

製造番号は本機背面左側"SER. xxxxxxxxxx"と書かれたシールに記載されております。

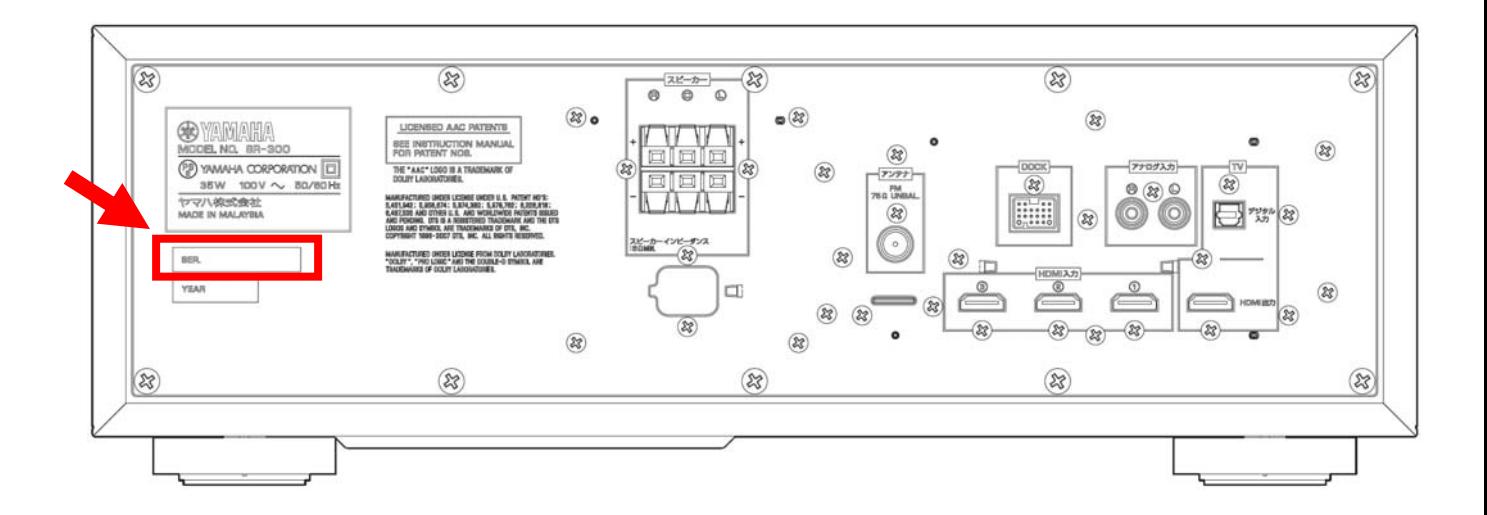

# ファームウェア更新対象製造番号

製造番号には6桁の数字がありますが、左から5桁をご確認下さい。 [例: Y121530ZP]. 下に記載されている数字以上である場合、本ファームウェア更新は不要です。

YHT-S350をお持ちのお客様: Y085020TV

5桁の数字が08502以下であった場合は次ページ以降のファームウェア更新を実施して下さい。

YHT-S400をお持ちのお客様: Y306710SU

5桁の数字が30671以下であった場合は次ページ以降のファームウェア更新を実施して下さい。

# ファームウェア更新手順

#### 手順**1** アップデート CD の作成

パソコンを使い、ダウンロードした WAV ファイルを音楽 CD として CD-R/RW に書き込ん で下さい。

音楽 CD の作成方法に関してはご使用の CD 作成ソフトウェアの取扱説明書をご参照下 さい。

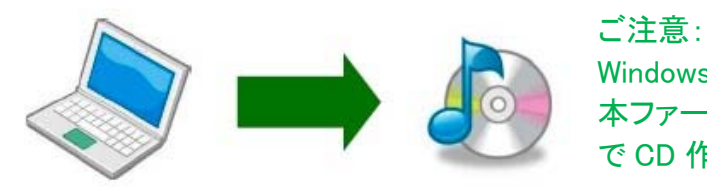

Windows Media Playerにて作成された音楽 CD では 本ファームウェア更新が行えない場合がありますの で CD 作成用ソフトウェアをご使用下さい。

#### 手順**2** BD/DVD/CD プレーヤーとの光接続

本機の電源ケーブルをコンセントから抜きます。CD(もしくはBDかDVD)プレーヤーは電 源が切れている(スタンバイ)状態にして下さい。 その状態で本機の DIGITAL IN 端子と CD プレーヤーの DIGITAL OUT 端子を光ケーブ ルで接続します。

AV アンプ部

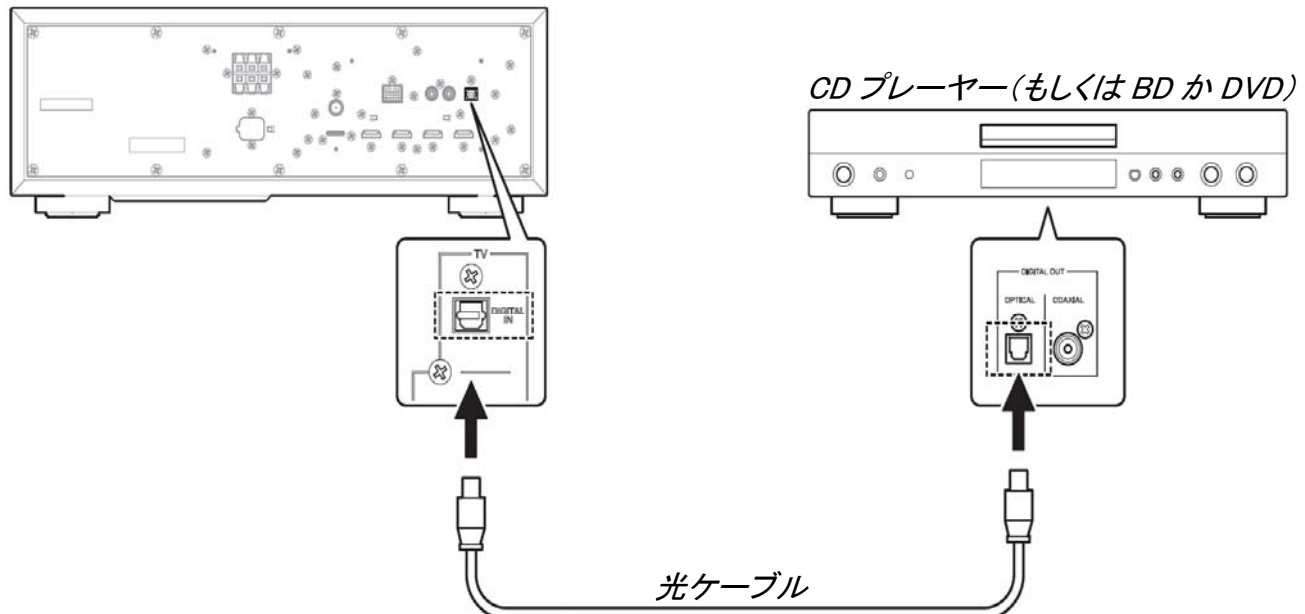

### ■重要

プレーヤーが他の外部アンプ等に接続されている場合は接続ケーブルを抜くか音声が出力され ないように外部アンプの電源を切って下さい。アップデート中に他の外部アンプから音声が出力 されますとアップデート時のデジタル通信音によりスピーカーにダメージを与える可能性がありま す。

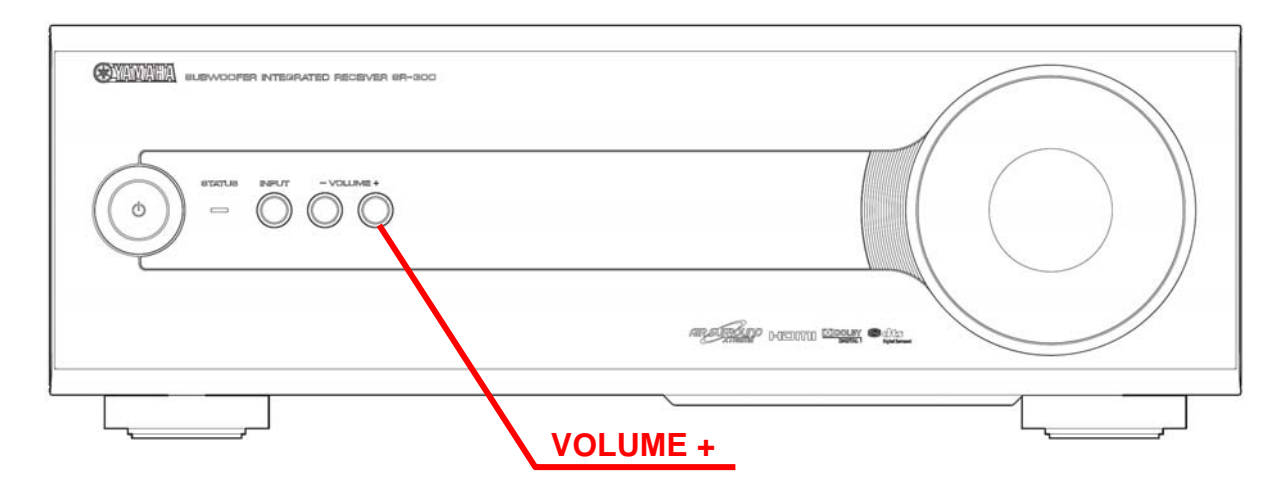

### 手順**3** ファームウェア更新モードに入る

本機の電源ケーブルがコンセントから抜かれている事を確認して下さい。 本体前面の[VOLUME +]ボタンを押しながら電源ケーブルをコンセントに差し込んで下さ い。本体前面に"F/W Upgrader"が表示されましたら[VOLUME +]ボタンを離して下さい。 これで本機はファームウェア更新モードになりました。

#### ご注意:

本ファームウェア更新を実施しますと音質設定やラジオ局のプリセットを含む全ての設 定情報が工場出荷状態に戻ります。

## 手順**4** ファームウェア更新(アップデート CD の再生) CD(もしくは BD か DVD)プレーヤーの電源を入れます。 アップデート CD を再生します。

本機前面に数秒間 "Found Header" を表示後、ファームウェア更新が始まります。更新 中は数字が素早く変わります。

"Found Header" はアップデート CD 再生後 10 秒以内に表示します。10 秒経過しても表 示しない場合はファームウェア更新ができていません。手順1からやり直すかアップデー ト CD の作成条件や接続状態を確認して下さい。

詳細は最終ページの「問題が起きたら」を参照して下さい。

ファームウェア更新作業中は、本機及びプレーヤーのボタンを操作したり電 源を切らないようにして下さい。

ファームウェア更新が完了しますと"Update Success"、 "Please.." 、"Master off!!" が 繰り返し表示されます。表示を確認しましたら本機の電源を切って下さい。

CD プレーヤーからアップデート CD を取り出し電源を切って下さい。

以上でファームウェア更新作業は完了です。配線を元通りに戻して下さい。

# 問題が起きたら

#### ■ファームウェア更新が始まらない場合、

- ・ 光ケーブル接続を確認して下さい。HDMI 接続ではファームウェア更新はできません。
- ・ 本機前面に"Error No.02"が表示されているもしくは"F/W Upgrader"が消えている場 合はファームウェア更新モードがタイムアウトした事を表しています。電源を切り電源 ケーブルをコンセントから抜き、再度手順3から実施して下さい。
- ・ アップデート CD を確認して下さい。CD-R/RW は音楽 CD として作成されており、パソ コン以外の CD プレーヤー等で再生ができる事を確認して下さい。 ご注意) 本機をスピーカーとして使い、確認の為にアップデート CD を音楽再生する場合、アッ プデート CD のデジタル通信音がスピーカーに悪影響を及ぼす可能性がありますの で音量を十分に下げた状態で行って下さい。
- ・ プレーヤーのデジタル音声出力が PCM になっている事を確認して下さい。
- ・ 別の CD、DVD、BD プレーヤー/レコーダを使用してみて下さい。

## ■更新が終わらない場合及び "Write NG!"、 "Please…"、 "try again." が表示される 場合

変化のない表示が 5 分以上続いた場合と"Please try again"が表示される場合は書き込 み時に何らか通信障害がおき、デジタル通信が完了していない事を表しています。電源 を切り、電源ケーブルをコンセントから抜き手順3より実施して下さい。それでも更新が正 常に完了しない場合はアップデート CD のデータが欠損している可能性がありますので 手順1から再度試みて下さい。CD-RW を使っている場合は CD-R を使う事で改善する場 合があります。